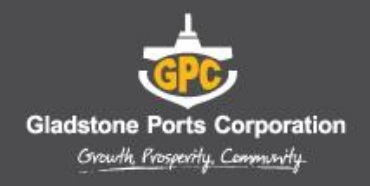

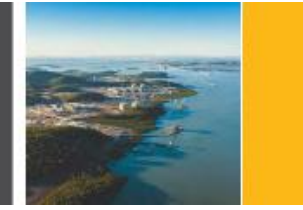

Dear Contractor,

Gladstone Ports Corporation (GPC) have implemented a prequalification process as part of its Contractor Management System. This process includes the online lodgement of safety and environment documentation through an online product called Rapid Global. The prequalification process only applies to contracting companies performing work on GPC controlled sites while operating under their own Safety and Environment Management Systems.

Contractor companies must be registered and approved within Rapid Global prior to employees completing the induction. You can register by accessing the unique link in the Rapid Global registration request email.

The Rapid Global system will monitor and manage contractor competencies. All contractors requiring access to a GPC site will be required to complete an induction via Rapid Global. Under the Rapid Global system, each induction will cost \$25.00 +GST.

A Contractor User Guide accompanies this letter to provide step-by-step instructions on how to register. It also explains how to manage your employees induction and the payment process.

This approach will simplify and streamline the induction process for all concerned, add efficiency to the contracting process and by ensuring only qualified and compliant contractors work on our sites, create a safer work environment for all Employees, Contractors and Port Users.

If you have any questions regarding the online contractor management system (Rapid Global), please refer to the contacts provided in the User Guide.

If you have any questions for GPC, please ring 07 4976 1637 or 07 4976 1186.

Thank you for your assistance.

Gladstone Ports Corporation

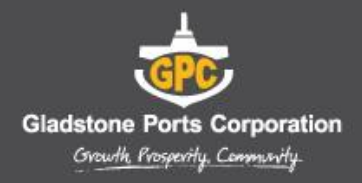

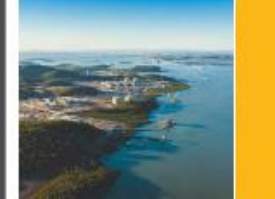

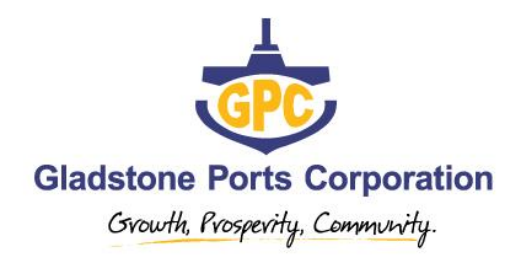

# **Gladstone Ports Corporation Contractor User Guide**

Step by Step

# User Guide to the

# Gladstone Ports Corporation

Contractor Management System

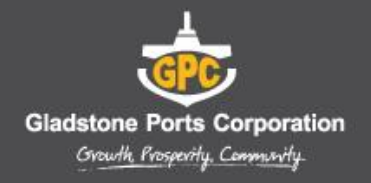

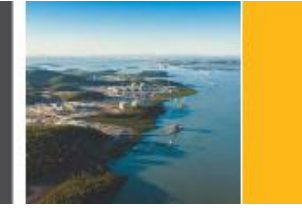

## **Contents**

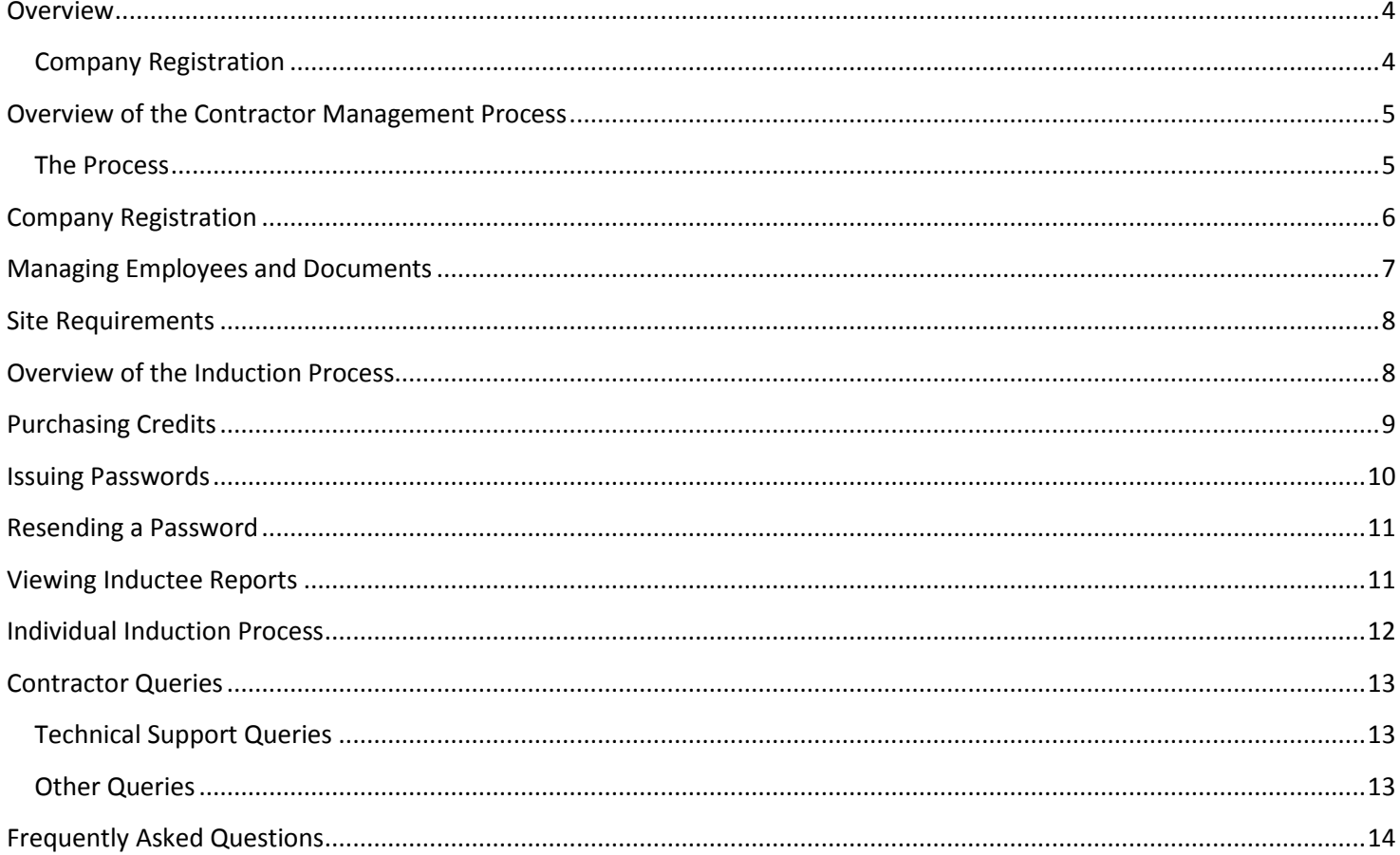

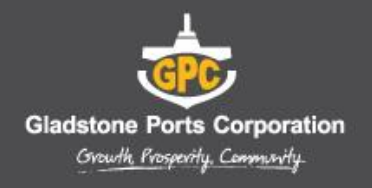

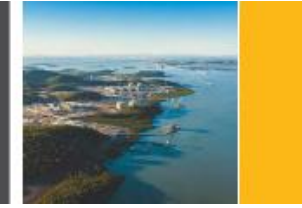

## <span id="page-3-0"></span>**Overview**

This guide provides an overview of the new Gladstone Ports Corporation online Contractor Management system.

The system consists of an easy to use online contractor system where the contractor company must first register their company, upload any relevant documents and complete a prequalification questionnaire.

#### **All approved contractors must be registered on the system. There will be an administration cost of \$25 + GST associated with the online induction.**

It is the responsibility of the contractor company to ensure that all their employees and/or subcontractors that will be working at a Gladstone Ports Corporation site have completed the GPC online induction *prior* to commencing work.

## <span id="page-3-1"></span>**Company Registration**

An invitation to register will be sent to the contractor nominated representative (Company Administrator) in the first instance. A Company Administrator is the person who the contractor nominates as the main contact for any questions relating to the online contractor process.

The contractor 'Company Administrator' will be required to register the company into the system, upload documents and issue passwords to their personnel to complete the induction.

Once the contractor company is deemed "compliant", by a Gladstone Ports Corporation System Administrator, they may securely log in, manage their documentation and manage their own employee and subcontractor inductions.

If the registration email is not received, please contact the Rapid Induct Client Services Team on 1800 307 595 or + 61 8 405 1100 (for international callers) or emai[l support@rapidglobal.com](mailto:support@rapidinduct.com.au)

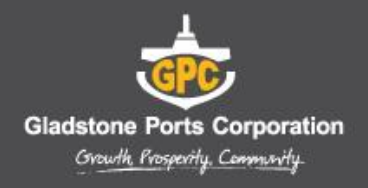

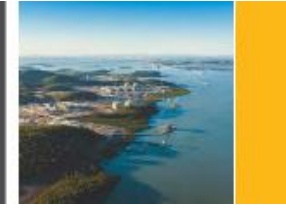

## <span id="page-4-0"></span>**Overview of the Contractor Management Process**

#### <span id="page-4-1"></span>**The Process**

The Contractor management system involves a number of steps designed to ensure that any contractors working within the business are compliant with the business' rules and regulations.

**Contractor Company** registers online and completes E-Form Survey

Upload Safety/ Environment Management System documents as required

"Compliant" or "Noncompliant" status awarded

**Compliant Contractor Companies** induct employees and subcontractors Non-compliant **Contractor Companies** continue to work towards compliance

Compliant and fully inducted contractors enter site

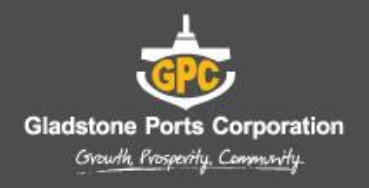

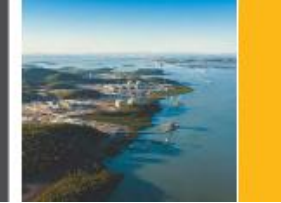

## <span id="page-5-0"></span>**Company Registration**

An email will be sent to the contractor company with a link to register the company.

An example of the screen when first logging in is shown below.

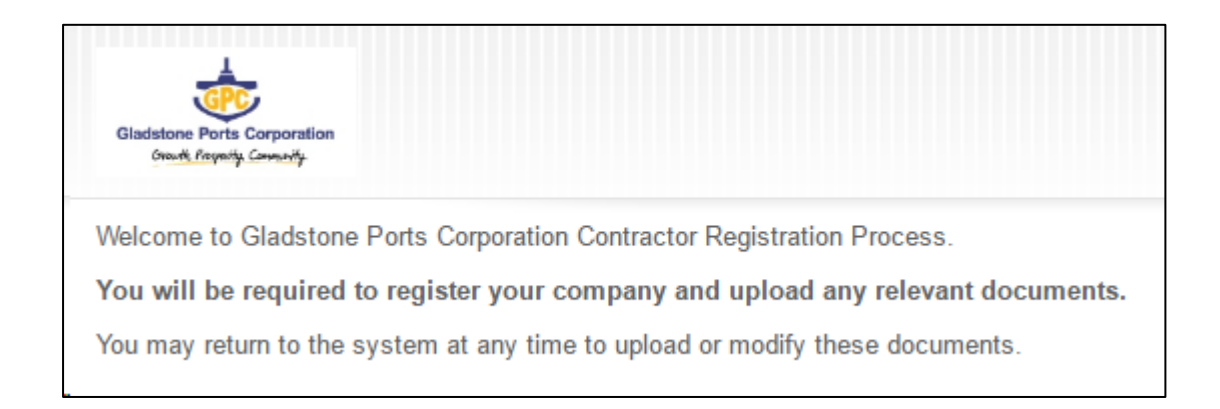

#### **Screens will be displayed to complete the following requirements:**

- Details about the company, including registering your ABN
- Create a Password for access to the Contractor Management System
- Company documents to be uploaded Safety/Environment related and other documents (if applicable)
- <span id="page-5-1"></span>• Complete HSE Questionnaire

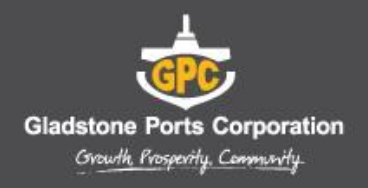

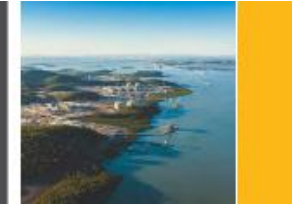

## **Managing Employees and Documents**

Upon completing the registration process you would have received an email with a link to verify your 'My Rapid' account email.

When returning to the system after successful registration and activation of your account, visit**:** <https://my.rapidglobal.com/Web/Account/LogOn/1110> where the below screen will be presented:

Enter your **Email address** and **Password** to log in**.**

**If you already have a 'My Rapid' account, log in with the above link, enter your email and My Rapid password and then 'Gladstone Ports Corporation'.**

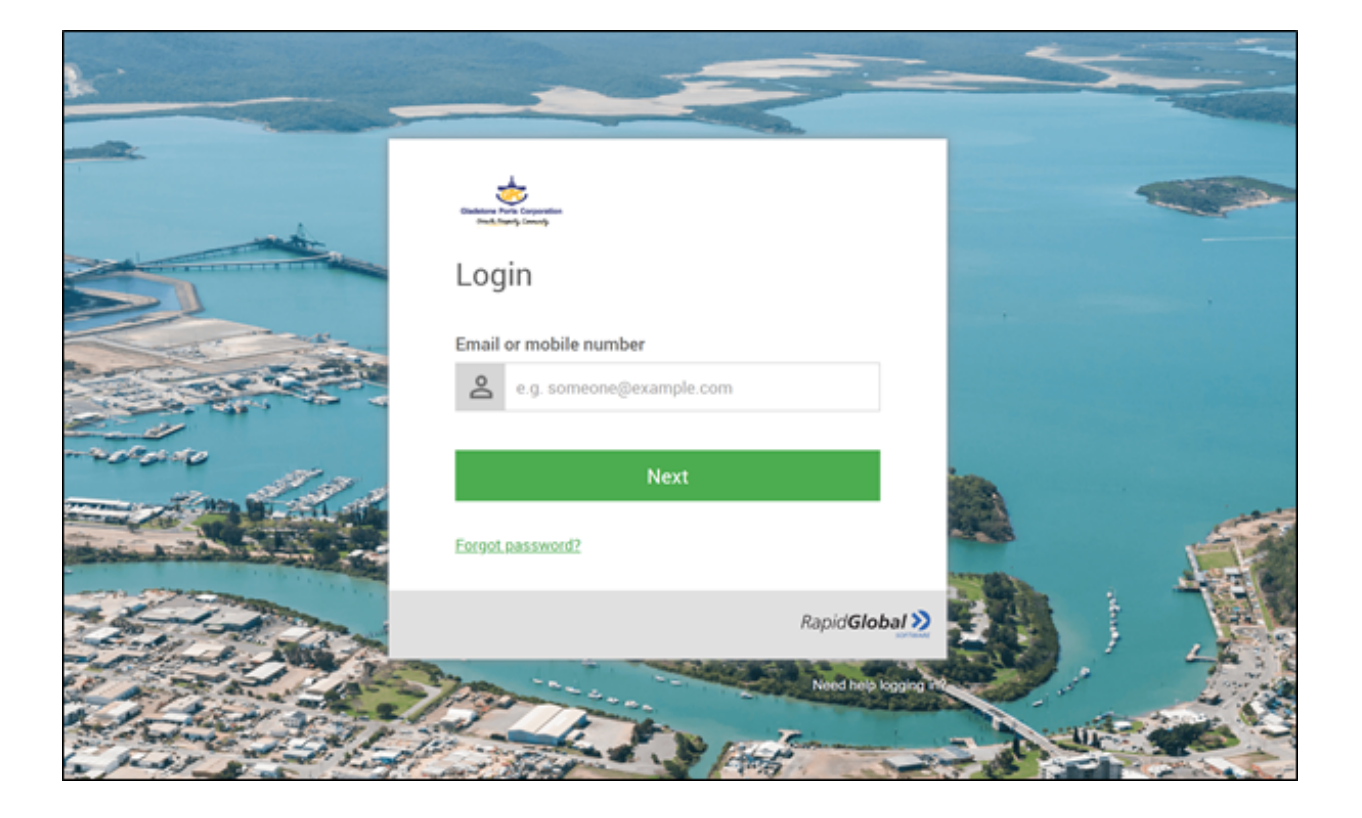

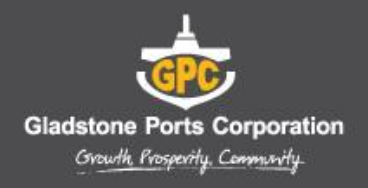

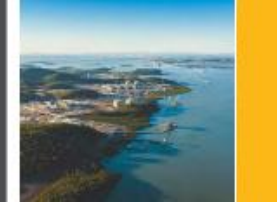

## <span id="page-7-0"></span>**Site Requirements**

Attend Security Office at 42 Goondoon St, Gladstone to collect site ID Card.

Report to their supervisor for any project/area specific inductions.

## <span id="page-7-1"></span>**Overview of the Induction Process**

Once the Company has successfully registered and a GPC System Administrator approves status of compliant, the Contract Company Administrator can log in at**:** [https://my.rapidglobal.com/Web/Acc](https://my.rapidglobal.com/Web/Account/LogOn/1110)ount/LogOn/1110 and proceed with issuing passwords.

Company Adminstrator logs into Rapid Global

**Company** Administrator issues password(s) as required for each employee/ subcontractor

Password to complete online induction(s) is system generated and emailed to the individual

Individual successfully completes induction(s) online and prints contractor certificate

GPC Contract Supervisor reviews licences and competencies/ approves in Rapid Global

**Contractor** presents with printed certificate(s) to GPC Security for site access card to be issued

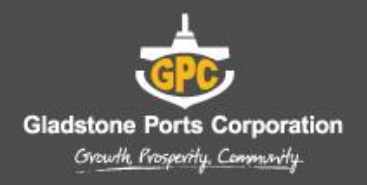

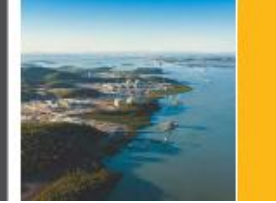

## <span id="page-8-0"></span>**Purchasing Credits**

- Credits need to be purchased prior to issuing passwords to inductees.
- 1 credit per inductee is required.
- Multiple credits can be purchased.
- Credits can be purchased using a credit card or by requesting an invoice.
- Each credit cost \$25 + GST.

#### **To purchase credits:**

- Select the **Purchase Credits** button on the left hand side of the screen
- Complete all fields displayed
- Click **Purchase**

#### **To request an invoice:**

- Select the Request Invoice button
- Complete all fields displayed
- An email will be sent to the Rapid Global Client Services Team who will request a purchase order so that an invoice can be raised for payment.

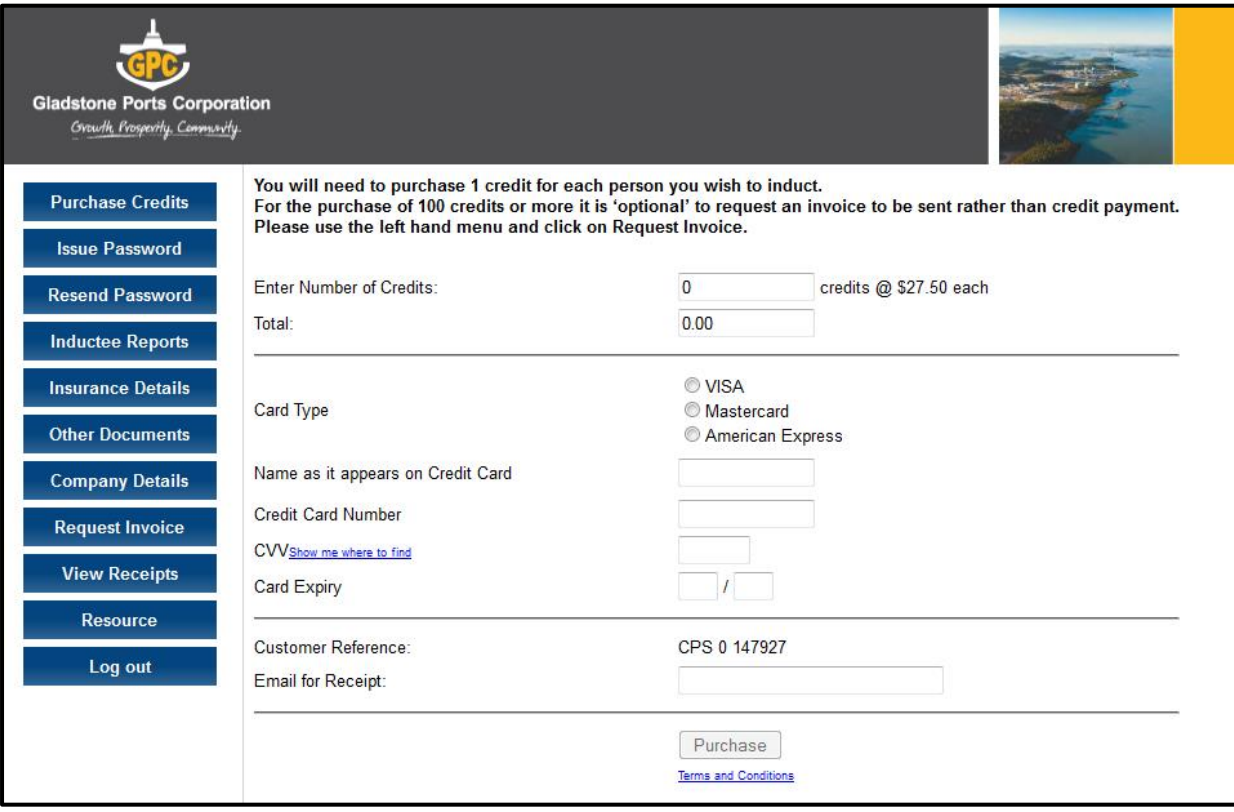

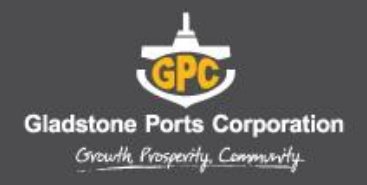

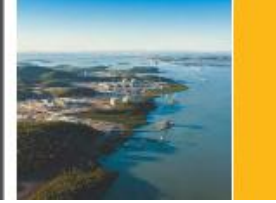

## <span id="page-9-0"></span>**Issuing Passwords**

#### **To issue a password:**

- Click on the '**Issue Password**' tab
- Your Company Name will be displayed
- Enter the Inductee's Name and Email Address
- Click '**Next**'

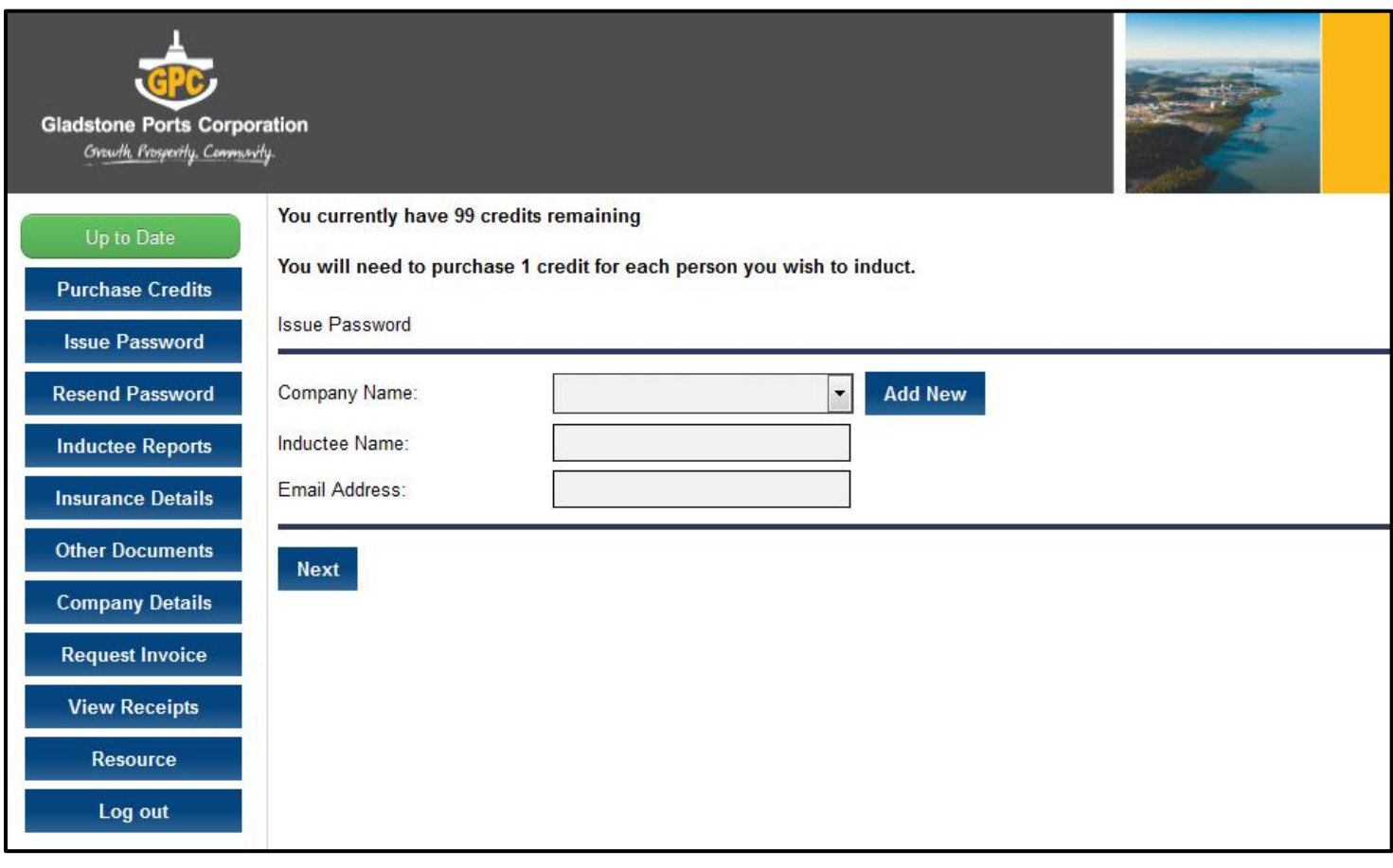

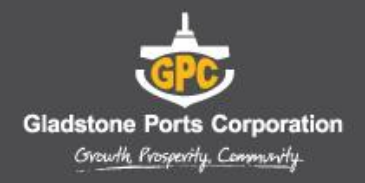

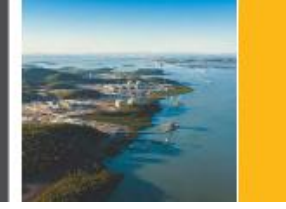

## <span id="page-10-0"></span>**Resending a Password**

If an inductee cannot access the email sent containing their password or you wish to email a password to an alternate email address you can re-send the password.

To resend a password to an existing inductee:

- 1. Click on the '**Resend Password**' tab
- 2. Find the inductee's record and then click the '**Issue**' button.
- 3. Amend the name or email address if required and then click on the '**Send**' button

*The system defaults to search for passwords issued within the past 7 days but passwords issued prior to that can be viewed by changing the date options at the top of the screen.*

## <span id="page-10-1"></span>**Viewing Inductee Reports**

The Inductee reports tab provides a summary of inductee records which includes existing, deactivated and expiring inductee records.

#### **To view inductee records:**

- 1. Click on the '**Inductee Reports**' tab.
- 2. Select the **date range** that you wish to search an inductee record for.
- 3. Inductee records will be displayed for all passwords issued during the date range selected

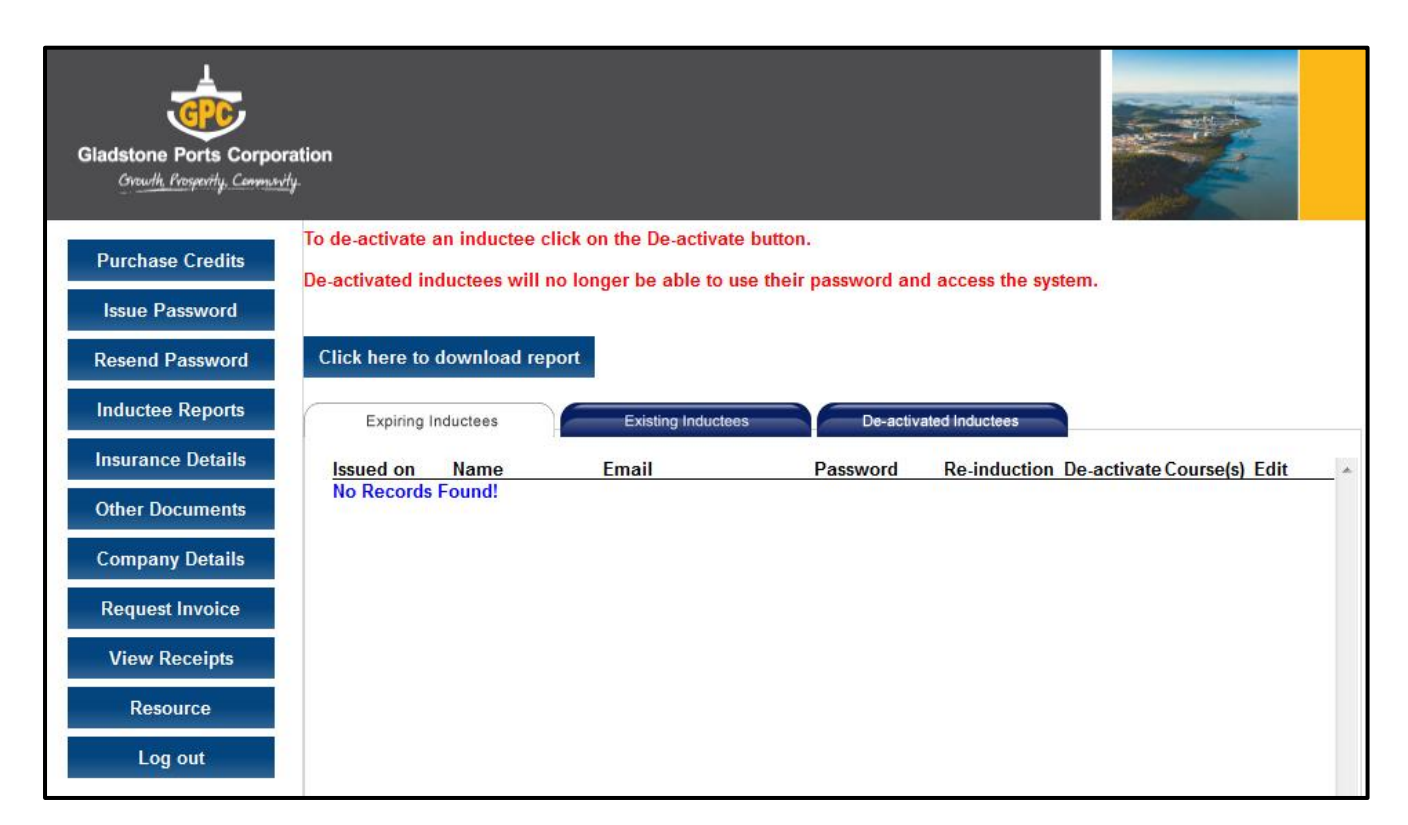

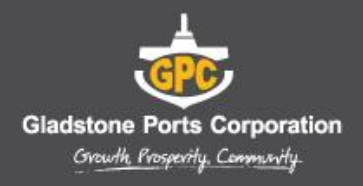

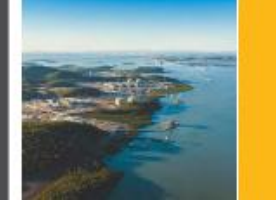

## <span id="page-11-0"></span>**Individual Induction Process**

Once an inductee receives their induction email and password they need to complete the following steps:

- 1. Click the link provided in the email or visit **[https://my.rapidglobal.com](https://my.rapidglobal.com/Web/Account/LogOn/1110)**
- 2. Enter their own email address or mobile number
- 3. Enter their PE password which has been provided to them via email
- 4. Create their own MyRapid Password
- 5. Verify their MyRapid account by entering a verification code sent via email or SMS
- 6. If the above steps have been completed by the inductee using a different PE password, the inductee will enter their email address or mobile number previously used and the MyRapid Password they created. Additional PE passwords can then be added to their account.
- 7. Upload any documents if applicable
- 8. Click on the name of the course and work through the course using the Next button
- 9. Once completed, print the completion certificate if required

#### **IMPORTANT**

**All inductees must upload mandatory photos to fast track the issuing of site access card. Any relevant licences/ tickets must be uploaded by the inductee. This is a requirement on behalf of GPC to ensure that all contractors on site have been deemed competent and hold the necessary current licences/tickets as required for the work scope.**

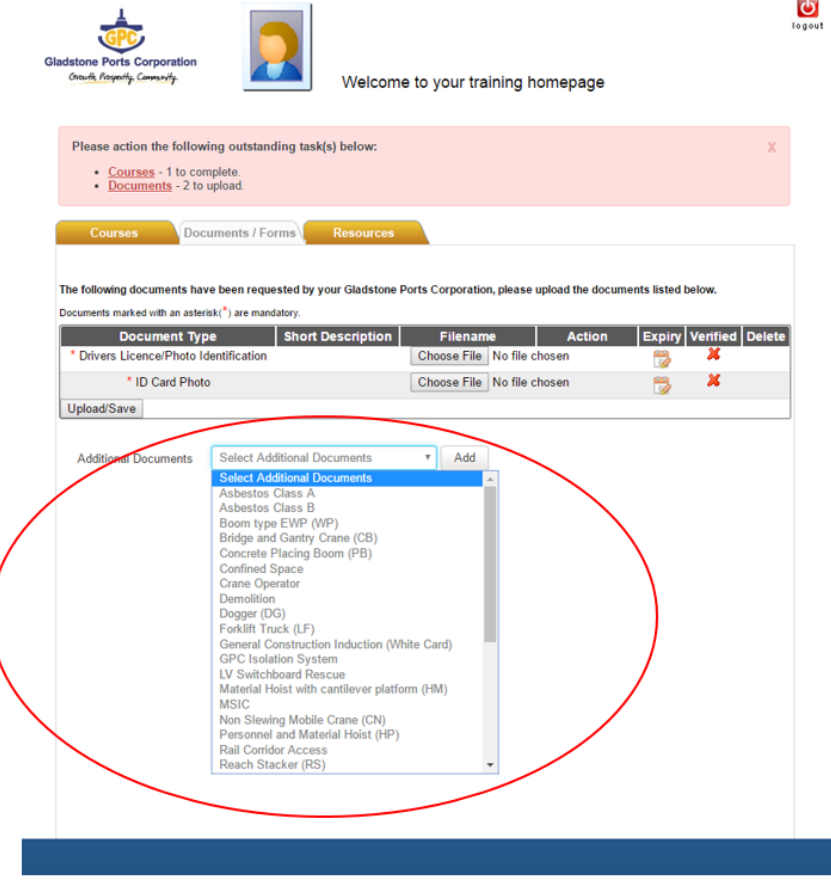

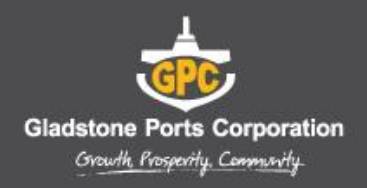

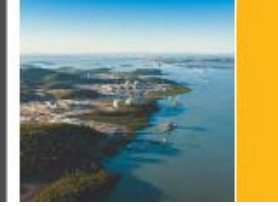

## <span id="page-12-0"></span>**Contractor Queries**

**To assist contractors to meet these requirements, the following contact points are available:**

## <span id="page-12-1"></span>**Technical Support Queries**

All technical queries should be referred to the Rapid Induct Client Services Team.

Examples of these types of queries may include how to use the Contractor Management System, password queries, computer settings, issuing passwords, etc.

**Call: 1800 307 595, 8.30am – 6pm, Mon – Fri (AEST)**

**For callers outside of Australia phone: + 61 8 8405 1100**

**or via email: [support@rapidglobal.com](mailto:support@rapidinduct.com.au)**

#### <span id="page-12-2"></span>**Other Queries**

Other queries should be referred to GPC Safety Team - Ph.(07) 4976 1637.

Examples of these types of queries may include course content queries, documentation questions, information regarding site access, or general emergency or Workplace Health & Safety procedures.

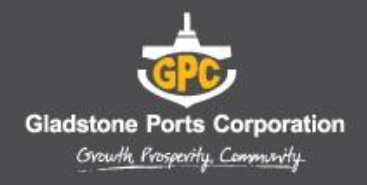

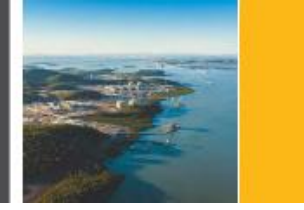

## <span id="page-13-0"></span>**Frequently Asked Questions**

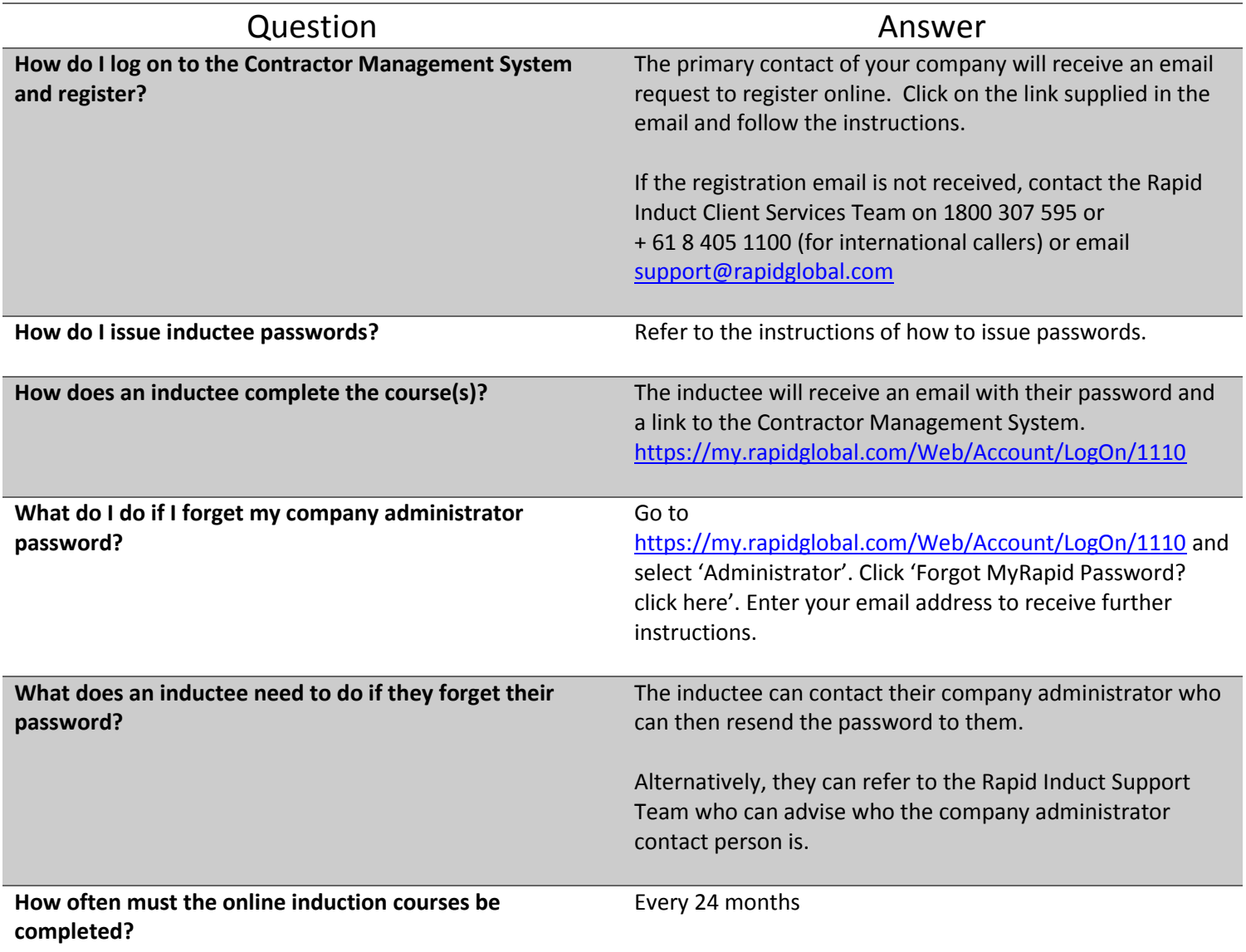